## **Some Academic technology updates**

- (1) This is a reminder that all staff should have browsing access to all **Moodle modules** in chemistry. However, they will not all appear in your dashboard, unless you are a tutor or enrolled in some other way. To access any module you should be able to search in Moodle (top right) e.g. "CH160 20/21" or alternatively you can follow the module links in each of the Chemistry Year modules:
- (2) **Microsoft Teams recordings** are again being passed automatically to Microsoft Stream. Please note that you need to visit Microsoft Stream to update the language setting to English to ensure the captions are generated. You can also control the access permissions as usual in Stream too.
- (3) A Moodle tool called "**Checklist**" is proving popular as a tool for students to keep track of their learning activity. The tutor can manually create a list of items that the student can easily tick off to indicate completion. It's a good way for the student to check they have done all essential activity and have the satisfaction of seeing progress. These can be added weekly, end of topic or end of

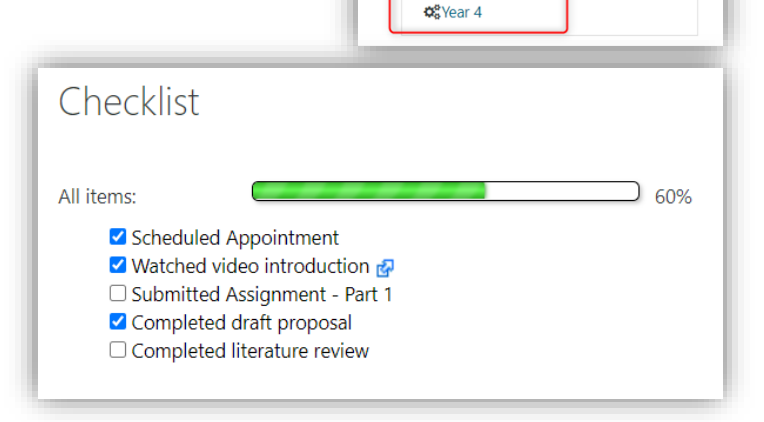

UG PGT

 $\Box$  Handbook

**M**Tabula

O Year 1  $C$  Year 2 **O** Year 3

Past Exam Papers **O** UG Chem Info

Staff

& Mitigating Circumstances Form  $\overline{\mathbf{X}}$  Placements Information

module If desired the tutor can also monitor the group progress. See example image on this page or a working [example here](https://moodle.warwick.ac.uk/mod/checklist/view.php?id=1201977) and an [introductory guide here.](https://docs.moodle.org/38/en/Checklist_quick_guide)

- (4) The automatic **breakout room** tool is now functional and working in Teams meetings. However, there are some limitations including the fact that at the moment only the meeting organiser (the person who created the meeting) can create and manage breakout rooms, and any grouping of students cannot be stored between sessions [see here.](https://warwick.ac.uk/services/its/365collaborate/microsoftteams/teaching/breakout/) A good alternative used successfully last term by the laboratory tutors was the use of separate channels in Teams for small breakout meetings. This term a few other tutors are doing the same in their modules, for example for seminar style sessions. This approach is better where groups have a more consistent membership and it gives more freedom for co-tutors to move between rooms.
- (5) If you are looking to develop your **skills and knowledge** about Moodle, Vevox or H5P then there are no[w self-paced training modules for these here.](https://moodle.warwick.ac.uk/course/index.php?categoryid=825) There is also a self-study online tutorial for [Microsoft Teams here.](https://warwick.service-now.com/itstraining?id=course_detail&sys_id=4c1d256edbf26300be779532ca961983)
- (6) Did you know behind the scenes in Microsoft Teams the files are stored in SharePoint? If you ever want to browse or manage these files using the SharePoint interface you can do so by going to the Teams files area and selecting Open in SharePoint at the top (or via the three dots on smaller screens):

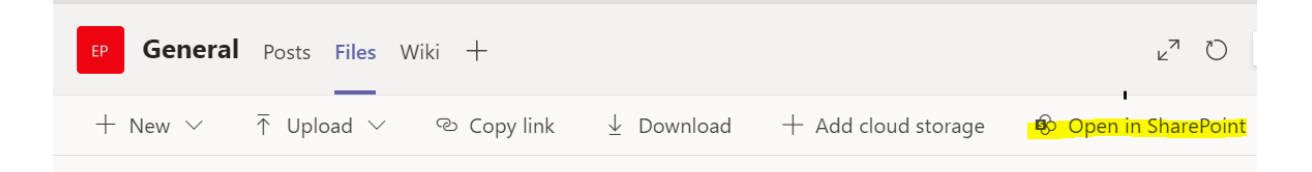

## (7) **Sharing Practice**

- a. I run the weekly LDCU open discussions sharing ideas and experiences related to online learning, these currently take place on Wednesday's 1-2pm whether you want to ask a question, learn from others or share something you have been doing everyone is welcome[. See here](https://warwick.ac.uk/services/its/servicessupport/academictechnology/ldcu/workshops/workshops/?calendarItem=8a17841b7618ef2201761d67ebe80e60)
- b. Just before Christmas I interviewed Russ Kitson, Bo Kelestyn and Nikola Chmel who shared some of their experiences related to online learning from last term. It was recorded before the current extended lockdown. If you haven't heard it already it is episode 6 on the podcast [page here.](https://warwick.ac.uk/services/its/servicessupport/academictechnology/ldcu/podcasts)
- c. I hope we can find the time and opportunity to share ideas and experiences from within chemistry later this year. Ideas and suggestions for the best approach and forum welcome.

## **Further Support**

If you need help with anything mentioned above or would like to schedule a short 1:1 meeting to discuss any aspect of your use of Moodle, associated tools or ideas for online learning then please do get in touch: [j.judges@warwick.ac.uk](mailto:j.judges@warwick.ac.uk)